# **20.1 View Photo Gallery**

### View a Photo Gallery - Large and Small Thumbnails

You can switch from normal file listing to photo gallery view by clicking on the "Gallery Tab". The photo formats supported are JPG & PNG. You can switch between Large and Small Thumbnails.

#### The photo formats supported are JPG & PNG.

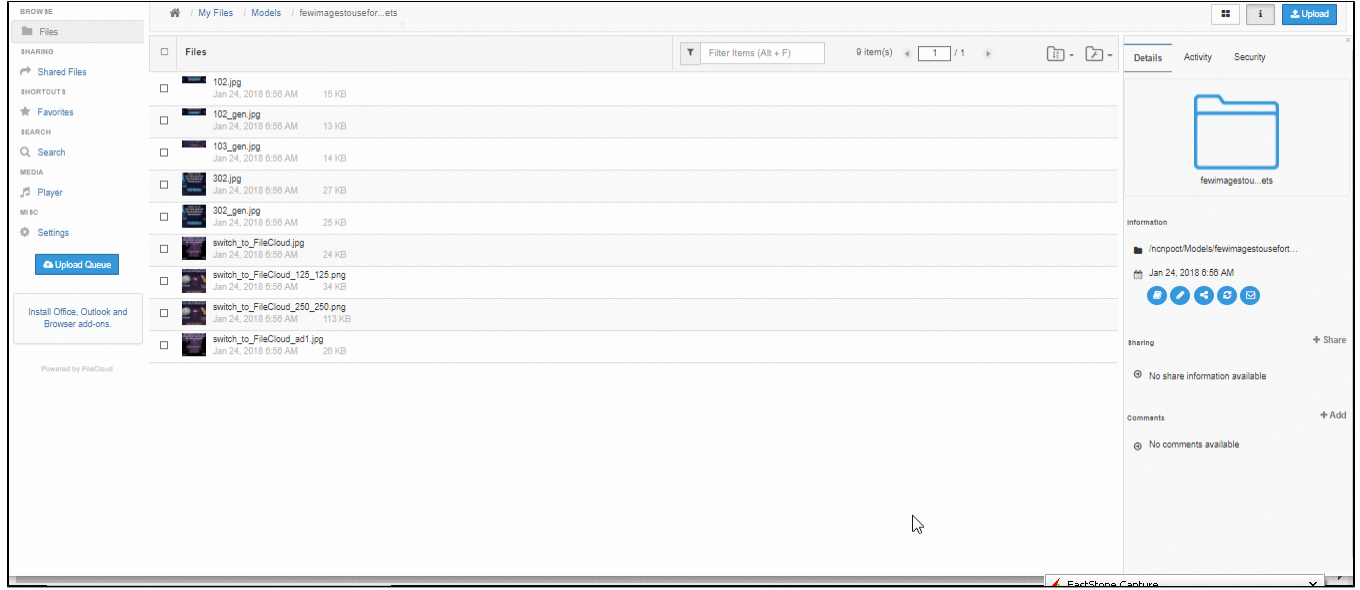

#### View a Photo Gallery - Small Thumbnails

You can switch from normal file listing to photo gallery view by clicking on the "Gallery Tab". The photo formats supported are JPG & PNG. You can switch between Large and Small Thumbnails as above

#### View Slide Show

You can start a photo slideshow by clicking on the slideshow button.

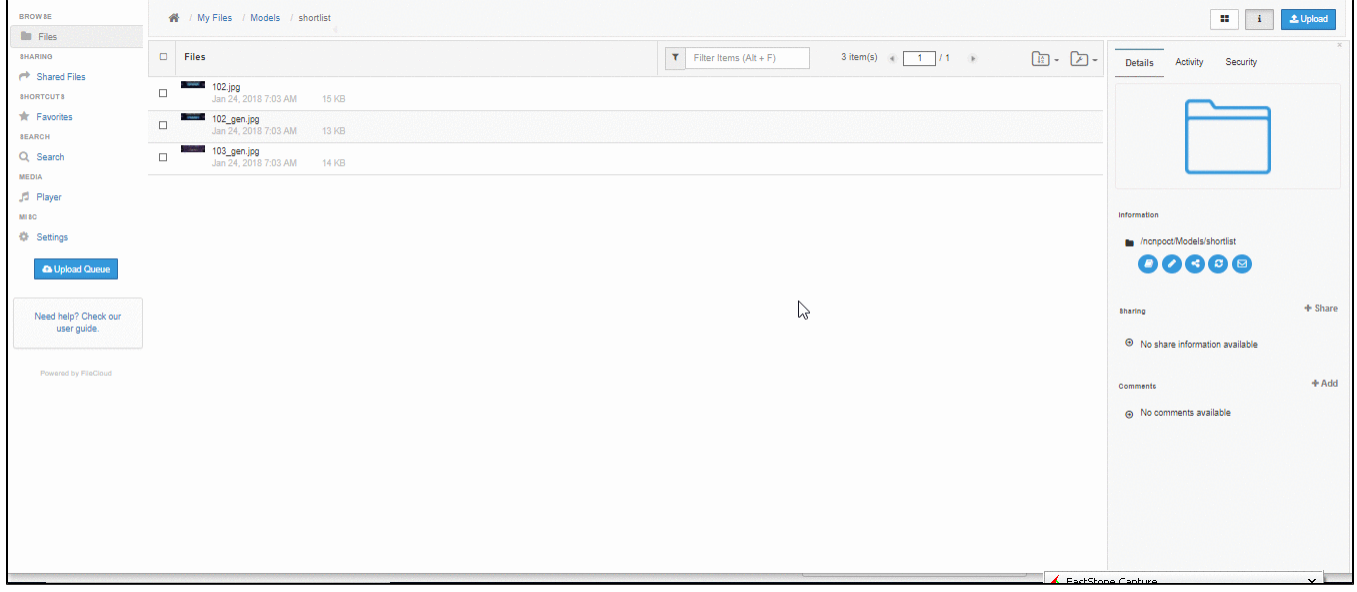

## Slide Show Controls

The slide show controls are:

- Navigation
	- $°$  Previous
	- Next
	- Stop Play - Auto
- Rotate
	- - Clockwise Counter Clockwise
- Share
- Full screen View
- Download Image

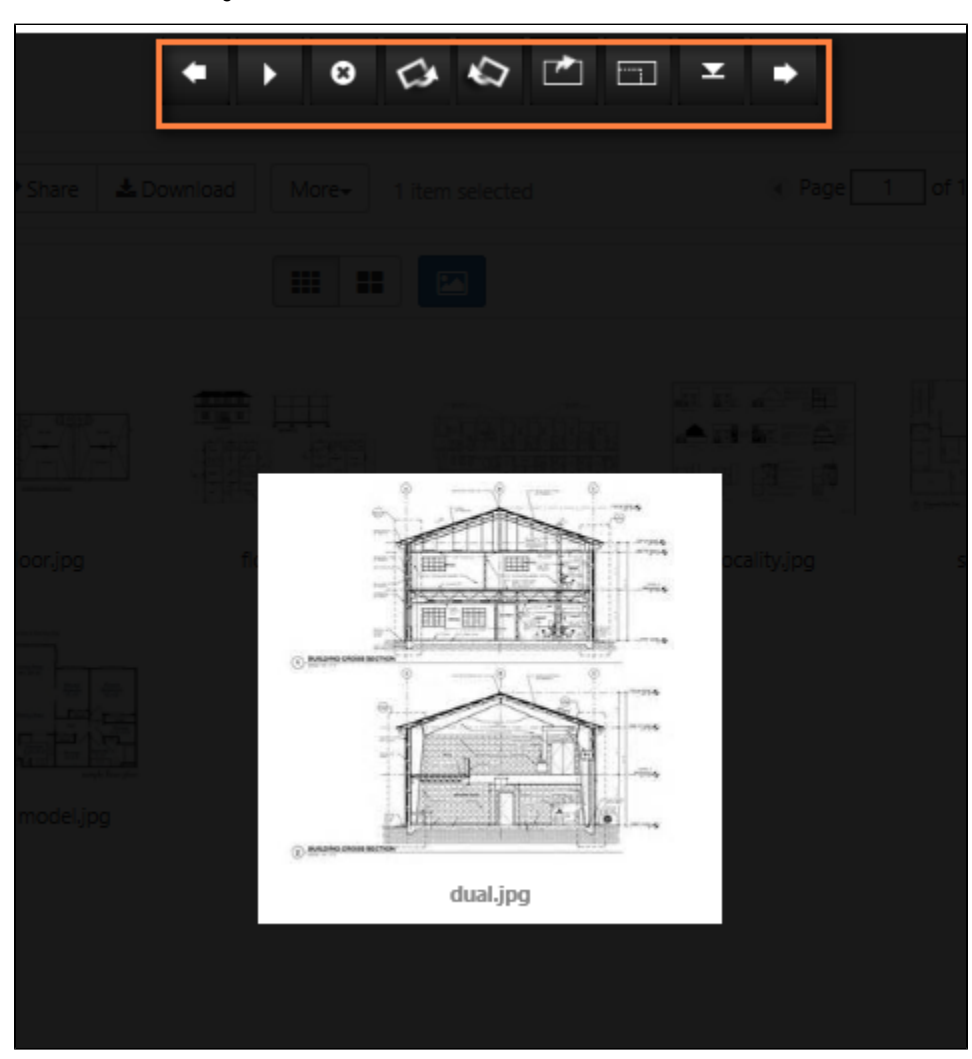

# **Share**

You can directly share the image from the slideshow.

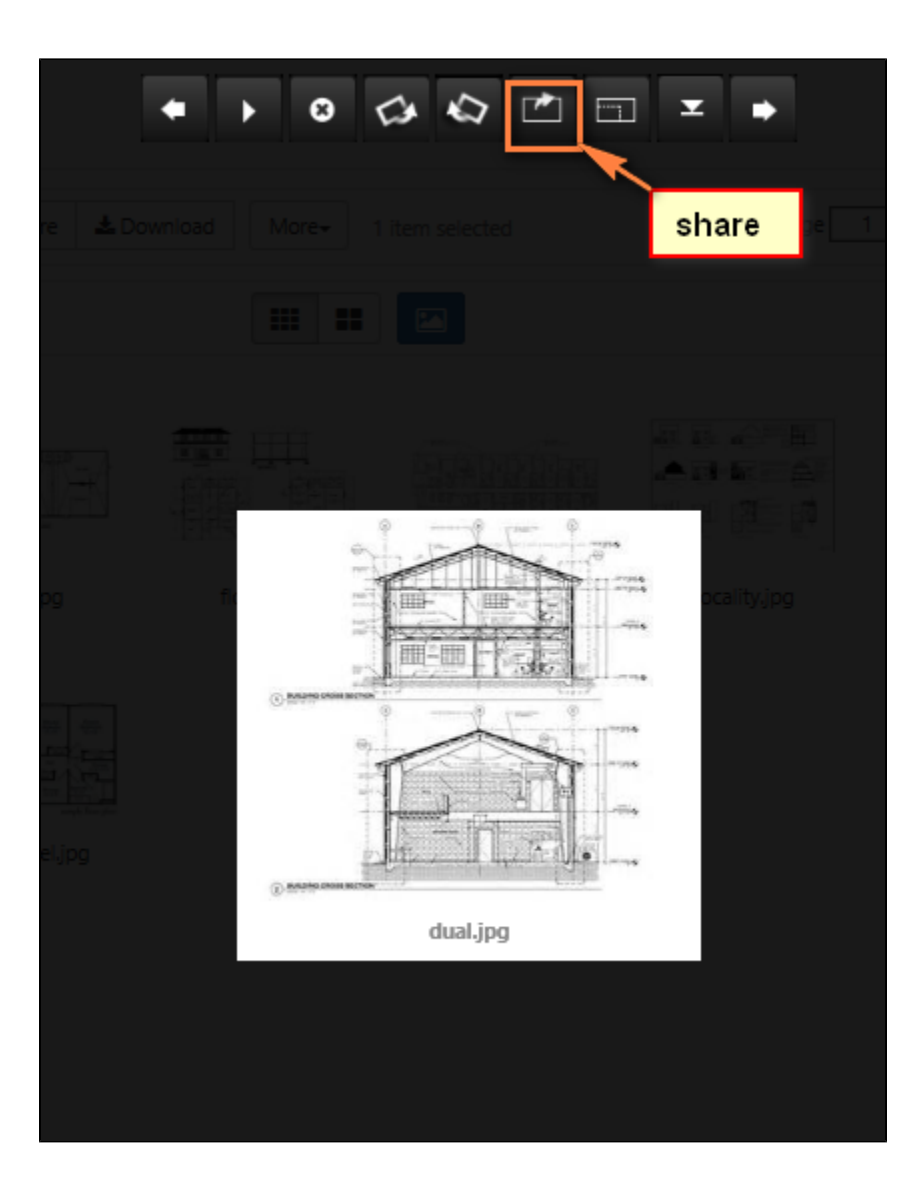

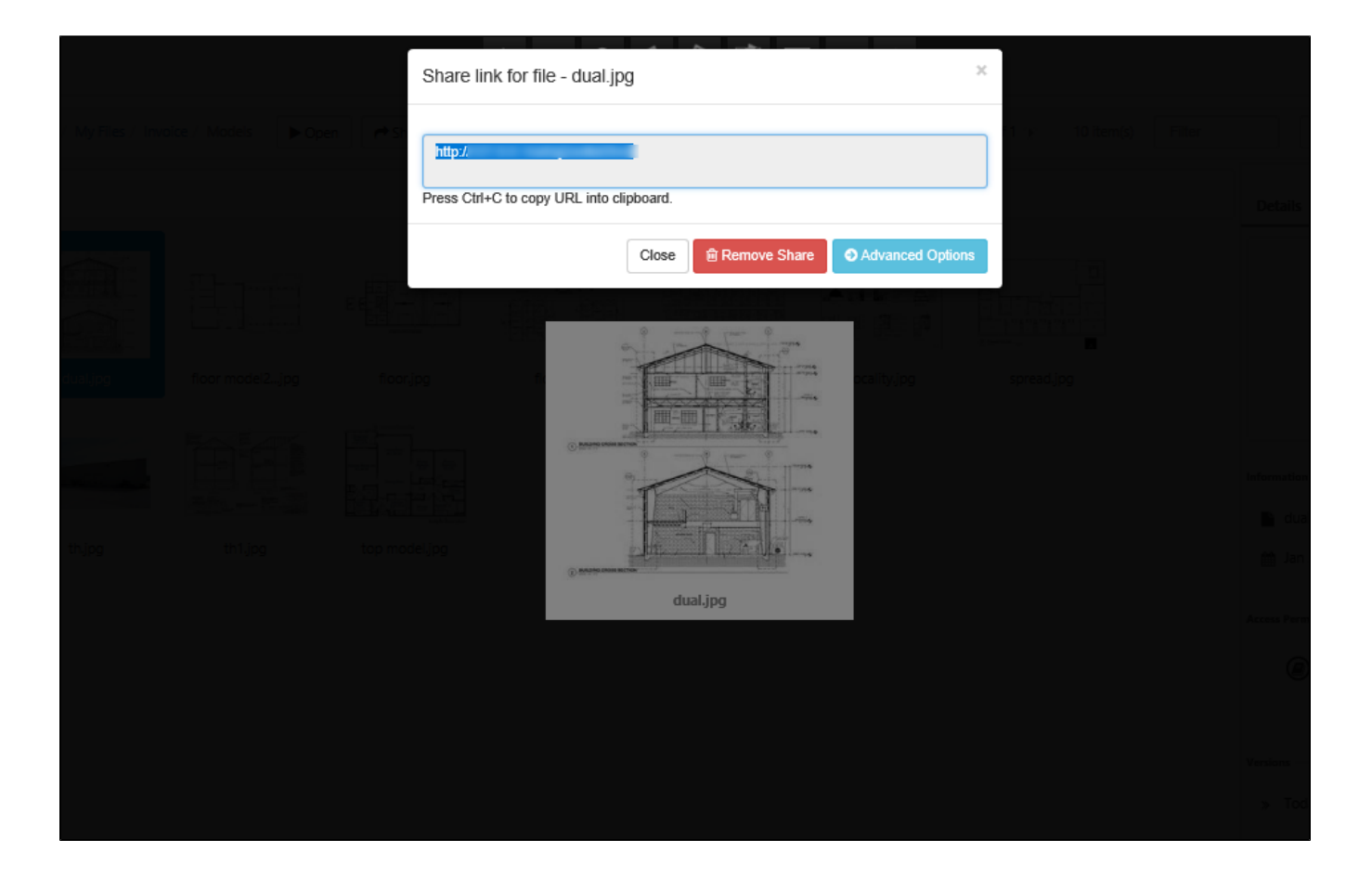